# INTRODUCCIÓN A LA PROGRAMACIÓN CON

rrate-thumbnail mage-urls

er render fieldrifield P. nossmord field "value'] = safe\_get(\$ POST, \$field['unique\_name Id[ required' | 88 | Sfield['value'

['errors'][\$field['unique\_nome']] = 'Vous devez remplir ce champs (filter\_var(\$field['value'), FILTER\_VALIDATE\_EMAIL) = false) renes' (Sfield) unique nome

**MacBook Pro** 

ICOOOLGE LEEBIOGGEL400

Vous devez entrez une odr

**Emile Perron** [Emile Perron](https://unsplash.com/@emilep?utm_source=unsplash&utm_medium=referral&utm_content=creditCopyText) on on <u>[Unsplash](https://unsplash.com/s/photos/programming?utm_source=unsplash&utm_medium=referral&utm_content=creditCopyText)</u>

 $\frac{a}{\sigma}$ 

#### Los profesores:

#### **Adrian Ferreres**

Photo by Emile Perron

[Emile Perron](https://unsplash.com/@emilep?utm_source=unsplash&utm_medium=referral&utm_content=creditCopyText) on

Silvia Arnaiz

## Objetivos del curso

Este curso tiene como objetivo el aprendizaje de los conceptos básicos de la programación de aplicaciones software usando el lenguaje de bloques SCRATCH como herramienta introductoria

#### Instrucciones del curso

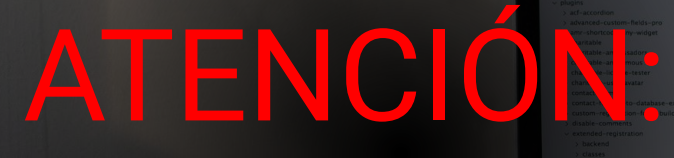

INTERRUMPIMOS ESTE CURSO PARA REALIZAR UNA ACLARACIÓN IMPORTANTE

Photo by **Emile Perron** [Emile Perron](https://unsplash.com/@emilep?utm_source=unsplash&utm_medium=referral&utm_content=creditCopyText) on - safe\_get(\$\_POST, \$field)  $\overline{a}$ **UND OF THE EXPS AND CONFIDENTIAL CONTINUES.** 

MacBook Pro

## Lección I: ¿Qué es esto del desarrollo del software?

© All rights reserved. www.keepcoding.io

Poto [Gia Oris](https://unsplash.com/@giabyte?utm_source=unsplash&utm_medium=referral&utm_content=creditCopyText) on <u>ഭ</u> Crris [Unsplash](https://unsplash.com/s/photos/start?utm_source=unsplash&utm_medium=referral&utm_content=creditCopyText)

- 1. ¿Qué es la programación?
- 2. Breve historia de la programación
- 3. Crear nuestro perfil en SCRATCH
- 4. Interfaz de SCRATCH

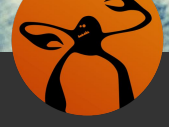

1. ¿Qué es la programación?

- 2. Breve historia de la programación
- 3. Crear nuestro perfil en SCRATCH

4. Interfaz de SCRATCH

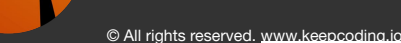

#### ¿Qué es la programación? ¿Qué es un algoritmo?

conjunto de instrucciones o reglas definidas y no-ambiguas, ordenadas y finitas que permite, típicamente, solucionar un problema, realizar un cómputo, procesar datos y llevar a cabo otras tareas o actividades

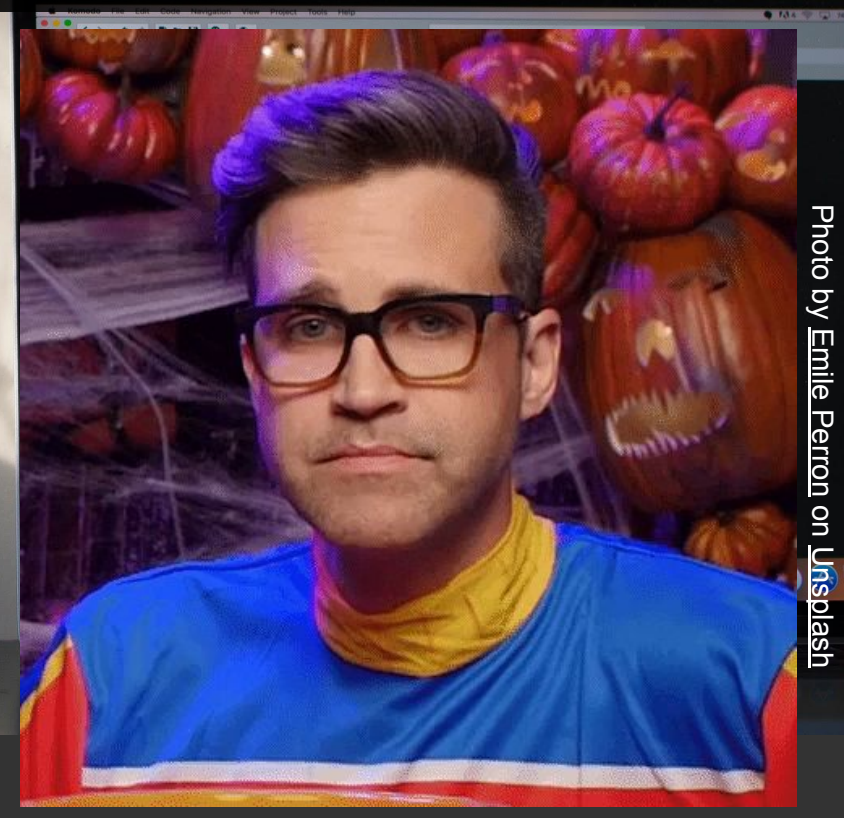

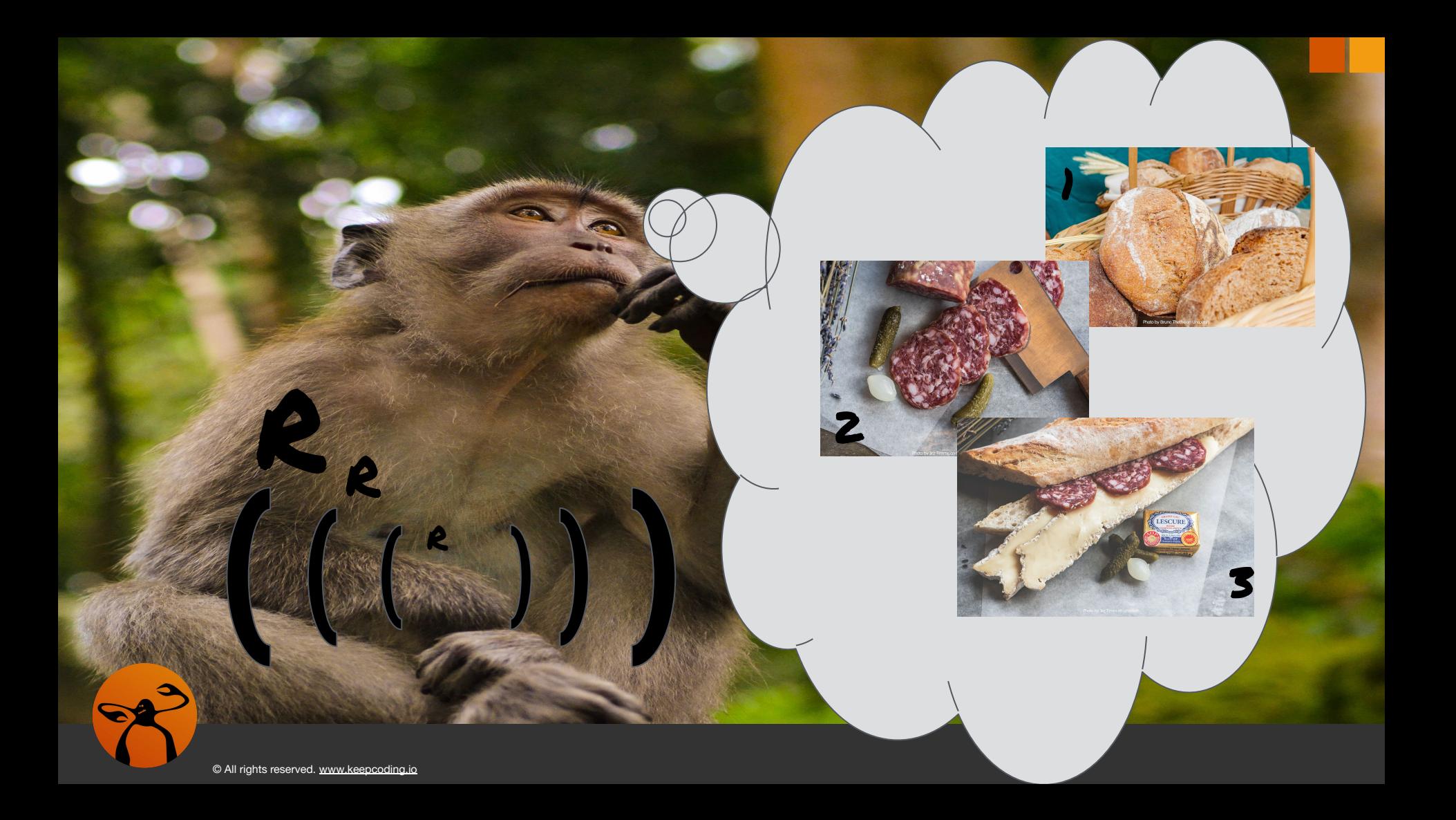

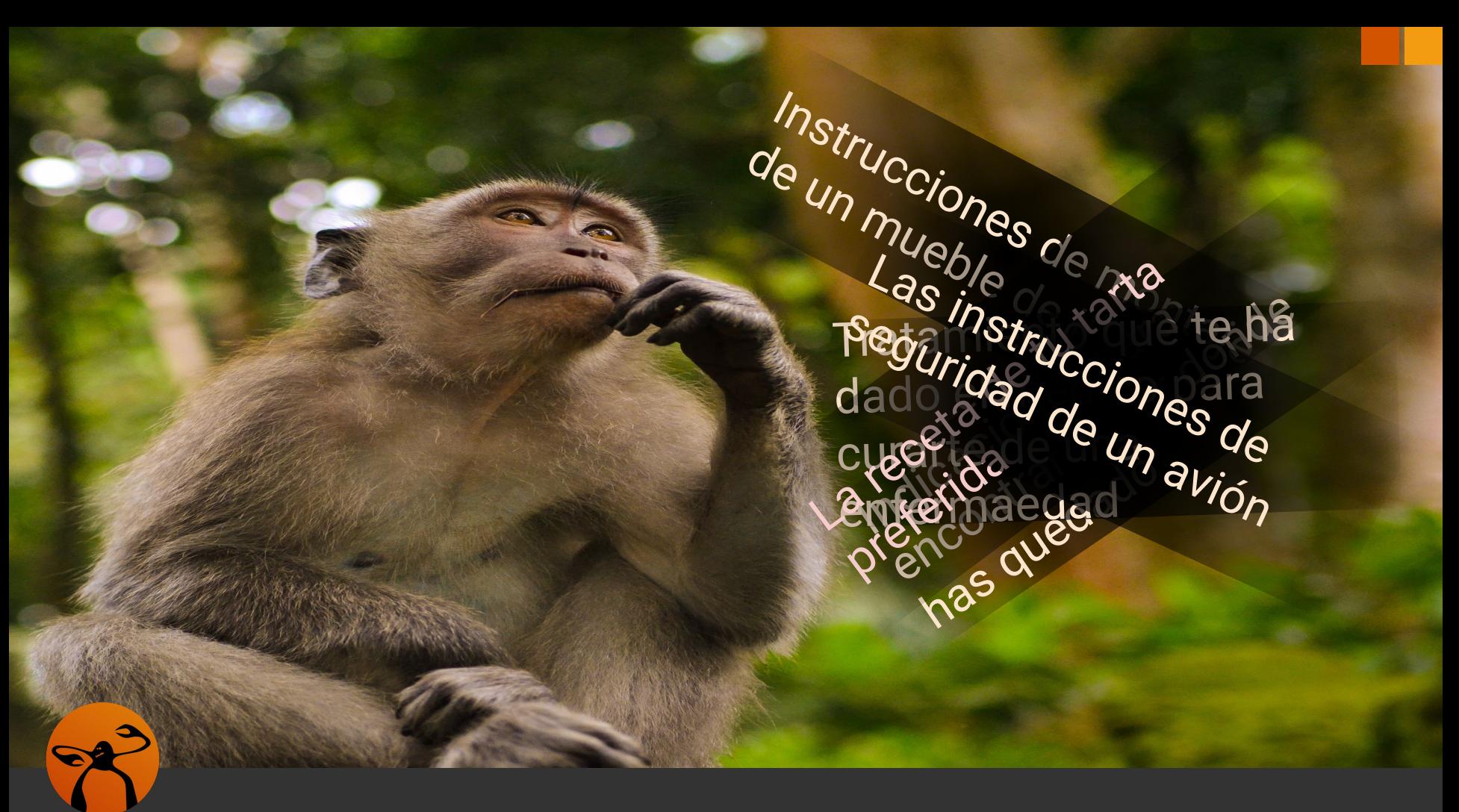

### ¿Qué es la programación?

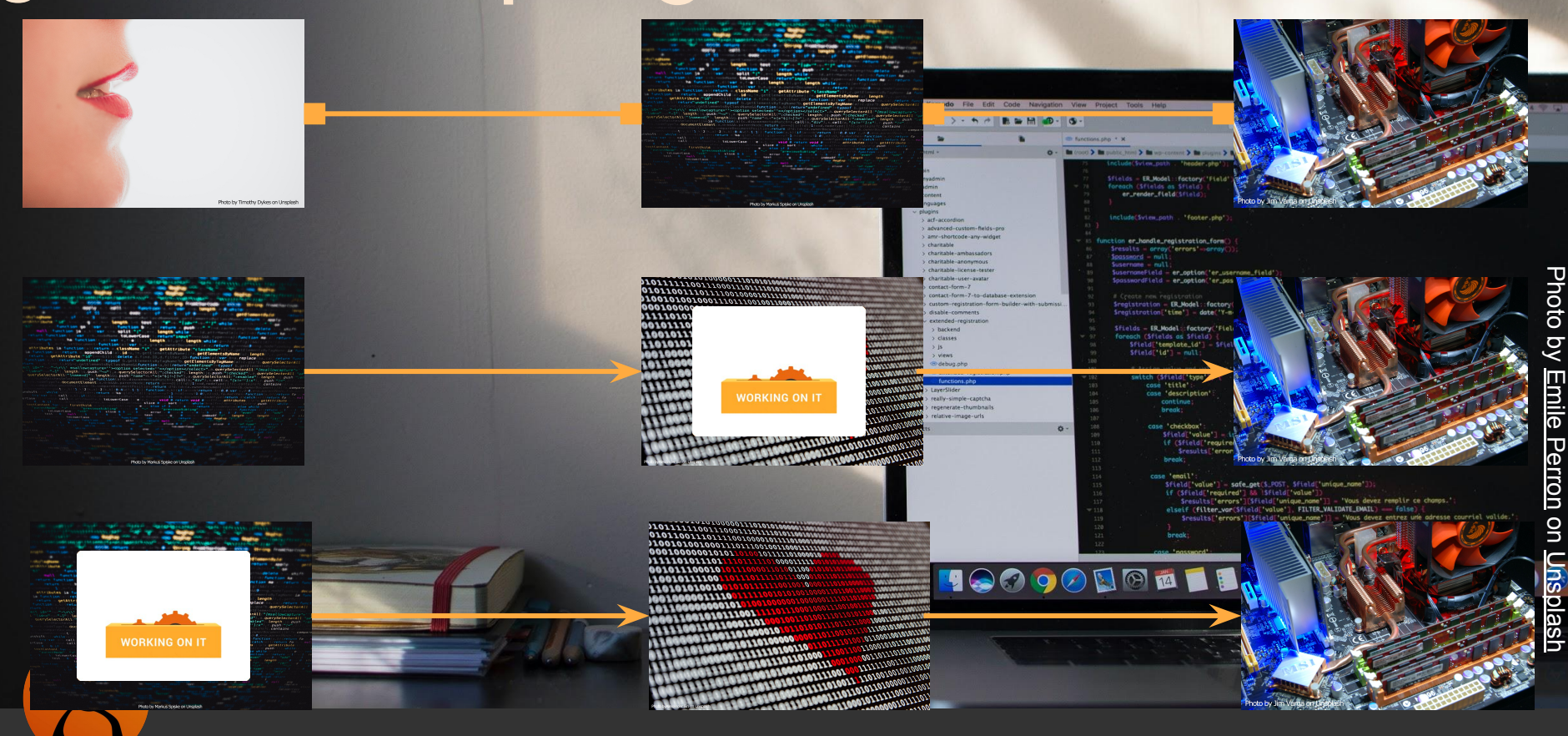

1. ¿Qué es la programación? 2. Breve historia de la programación 3. Crear nuestro perfil en SCRATCH 4. Interfaz de SCRATCH

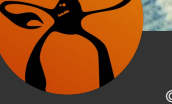

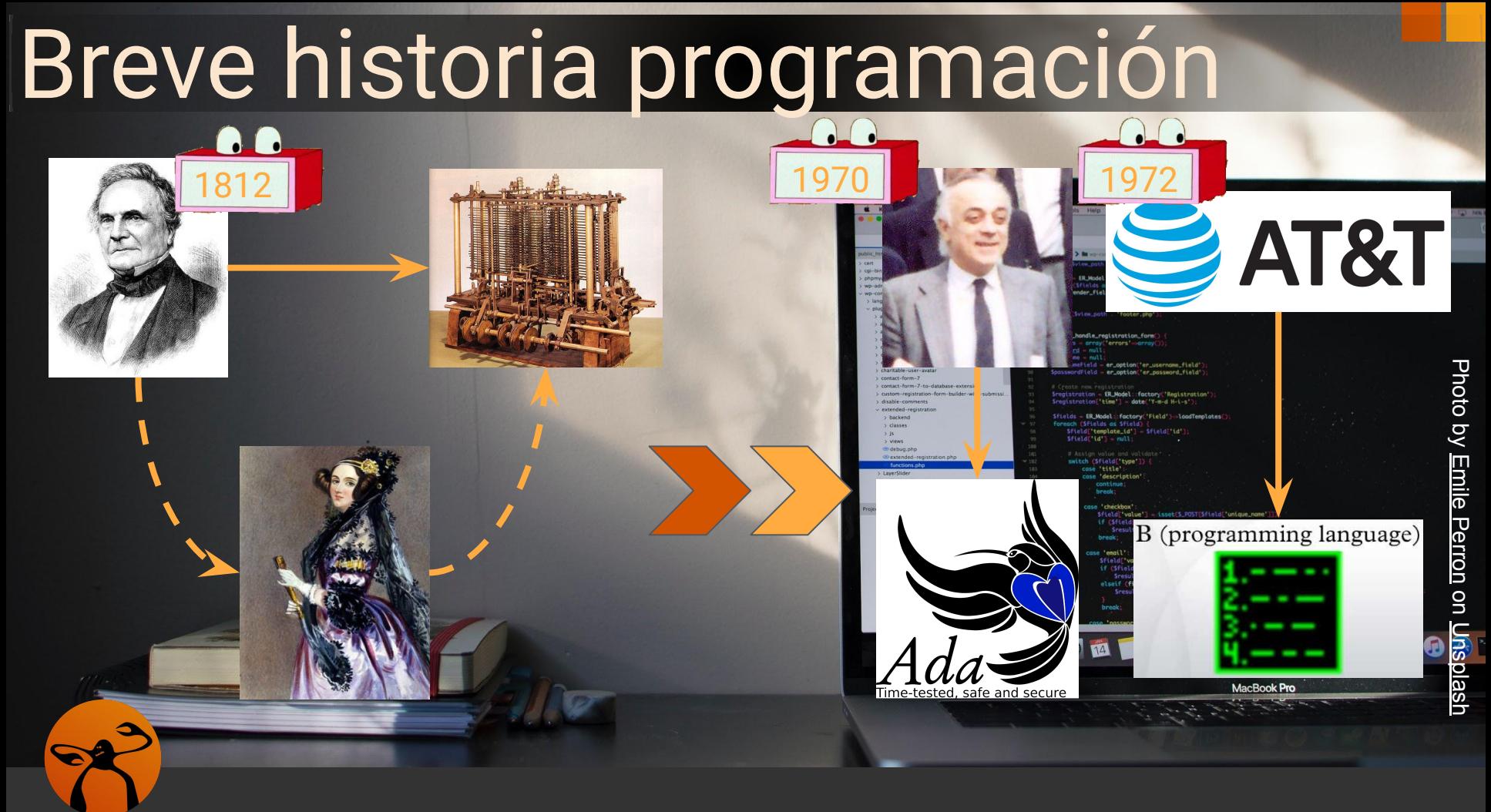

### Breve historia programación

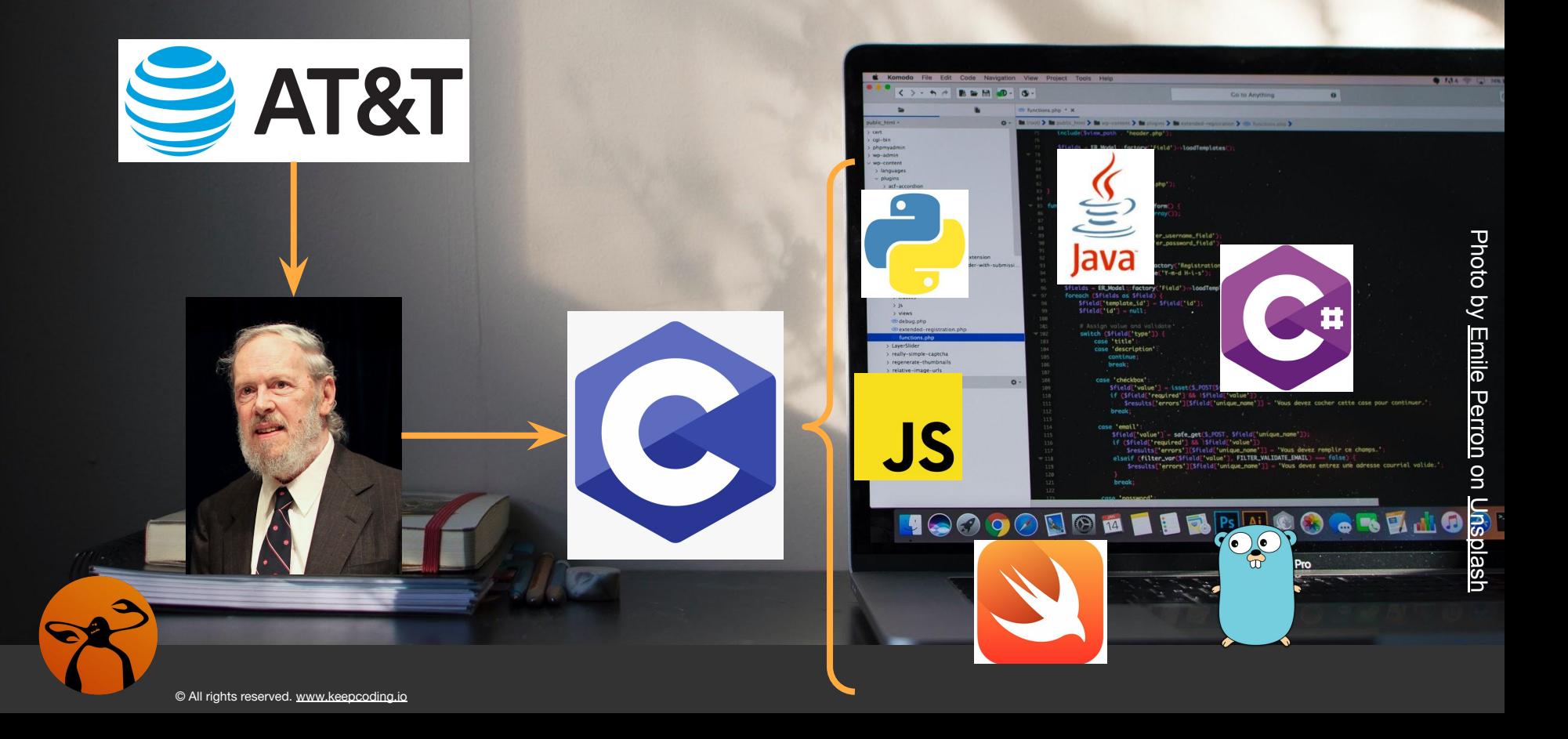

1. ¿Qué es la programación?

2. Breve historia de la programación 3. Crear nuestro perfil en SCRATCH 4. Interfaz de SCRATCH

## Crear perfil en SCRATCH

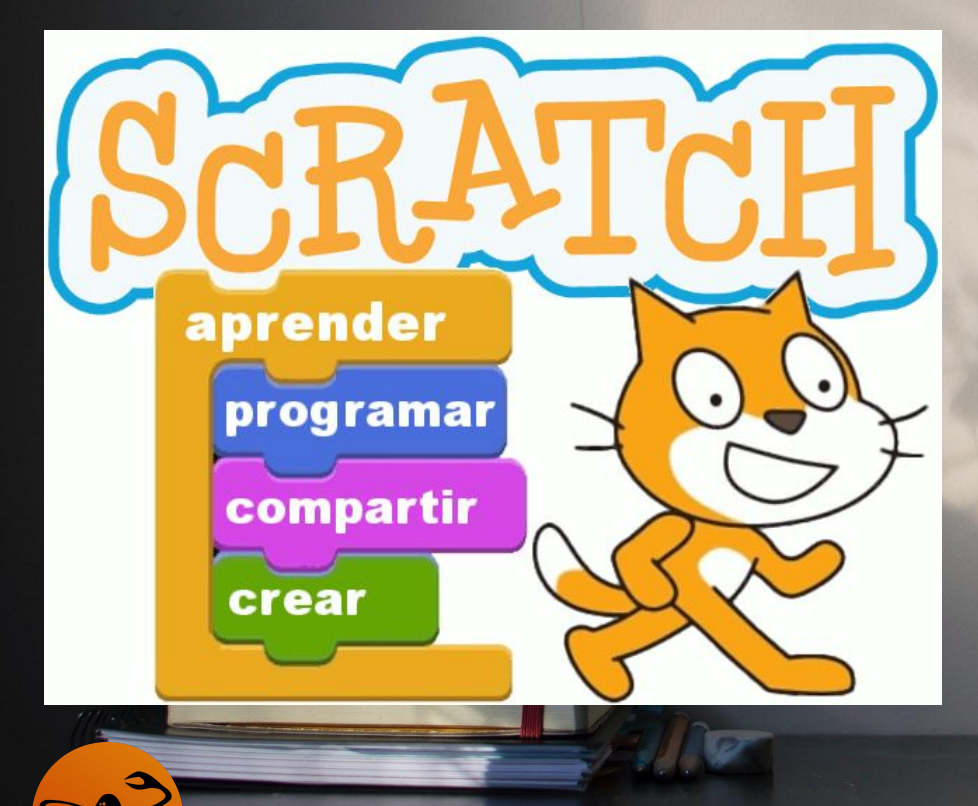

© All rights reserved. www.keepcoding.io

#### enguaje de propósito specífico

er render field:sstel

MacBook Pro

#### rientado al aprendizaje

regenerate-thumbnal

#### Lenguaje de bloques

- 1. ¿Qué es la programación?
- 2. Breve historia de la programación
- 3. Crear nuestro perfil en SCRATCH
- 4. Interfaz de SCRATCH

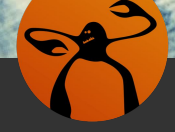